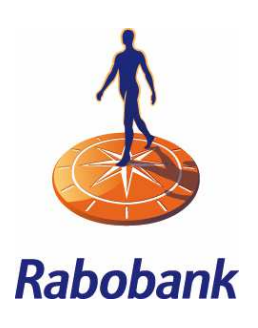

## Rabo Internet Banking Professional

## *Download transactions*

Download transactions allows you to save the transactions of all your current and savings accounts and credit cards to your own PC. You can determine yourself in which folder and under which name you wish to save the file. Do you use an accounting package to process the transaction file? We advise you to consult the manual for the package to see which import files your package supports. More information on the export files that are available in Rabo Internet Banking Professional is provided on www.rabobank.nl/seb-en. Besides formats that are suitable for accounting packages, you can also download account statements in PDF.

## Current and savings account(s)

### *Select download format*

Six download formats are available that are supported by most accounting packages: CSV (.csv), MT940 Structured (.swi), CAMT053 (.xml) and the intraday formats CAMT052 (.xml) and MT942 Structured (.swi). In addition, you can download two types of account statements in PDF for your own records: Digital Account Statements and Daily Account Statements.

**Note**: if you can download credit card transactions, then you will see this page in the tab 'Current and savings account(s).

### Download statements & transactions

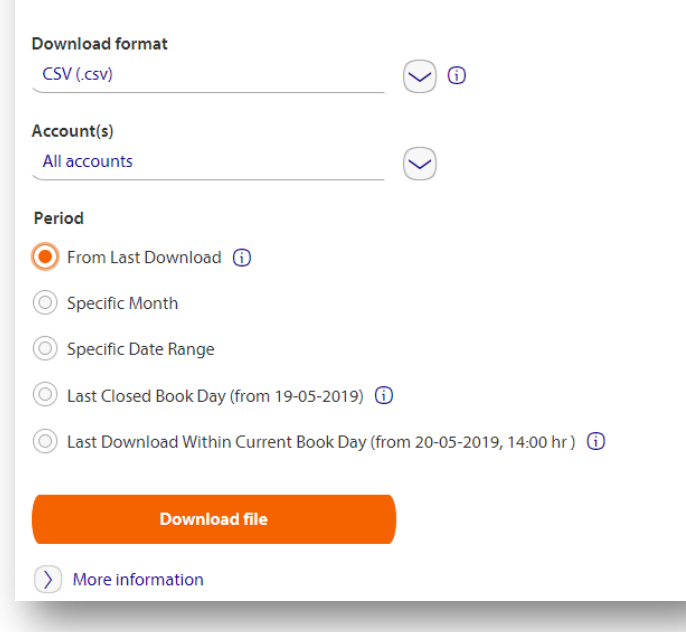

# **Information on download formats and account statements**

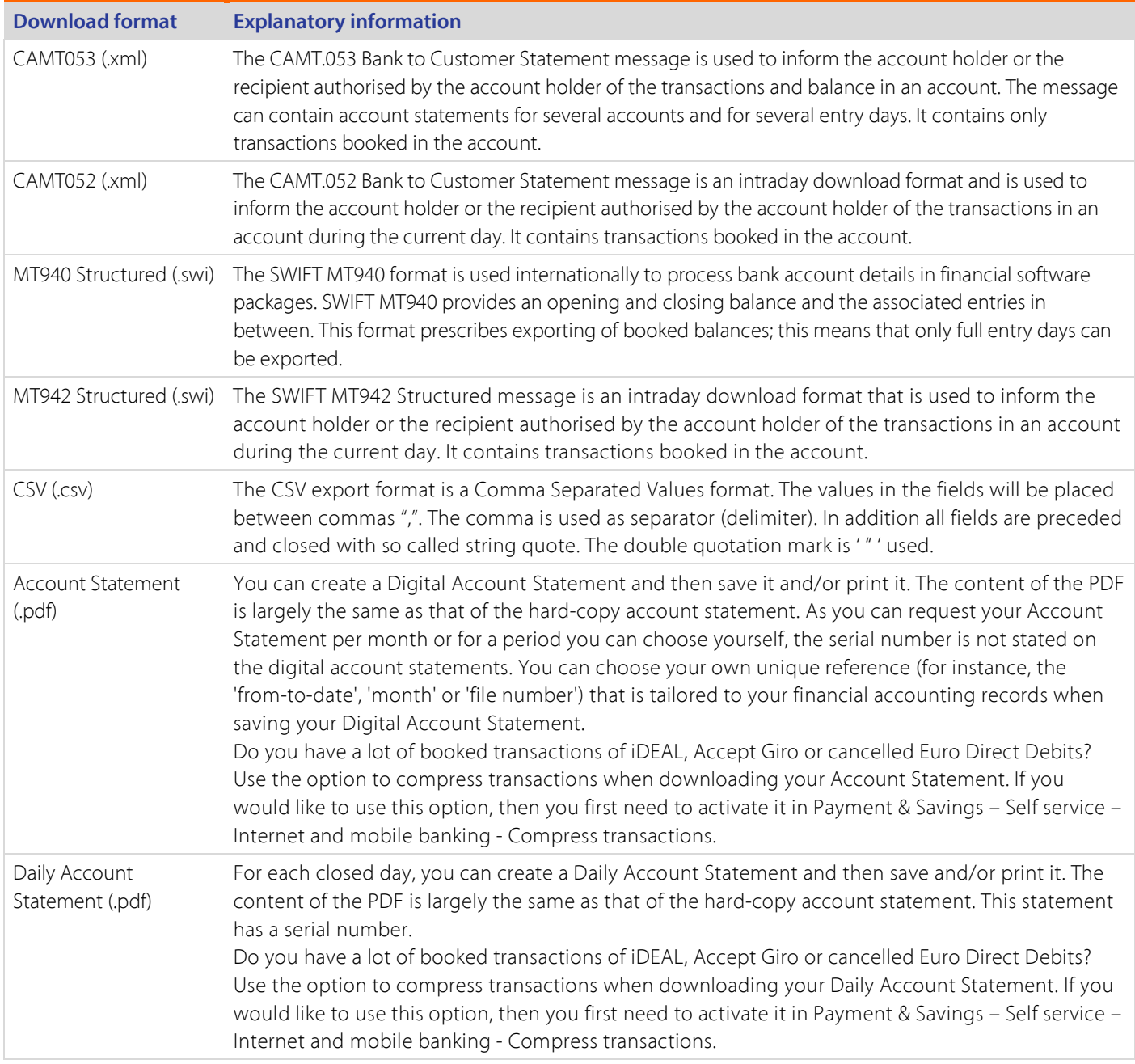

#### *Select account(s)*

When you have chosen the desired download format, you can choose if you want to download a file from all accounts or specific account(s). Transactions can be downloaded up to a maximum of eight years. You get the transactions from an account of the period that this account was active. This means that you only get the transactions that are available in the requested period and you will not get the transactions of one or more accounts that weren't opened yet, terminated or which you weren't authorized for. The maximum period you can download at a time for 'All accounts' is three consecutive months and for "Specific accounts' twelve consecutive months.

*Note*: Select 'All accounts' if you want a subsequent download (period option 'From last download' as a period).

**Rabo Internet Banking Professional – Download transactions <br>
2 
2 
2 
Version 2.1 | <b>July 2019** 

### Tarieven zakelijk *Select period*

Depending on the chosen format and accounts, the options for Period are available.

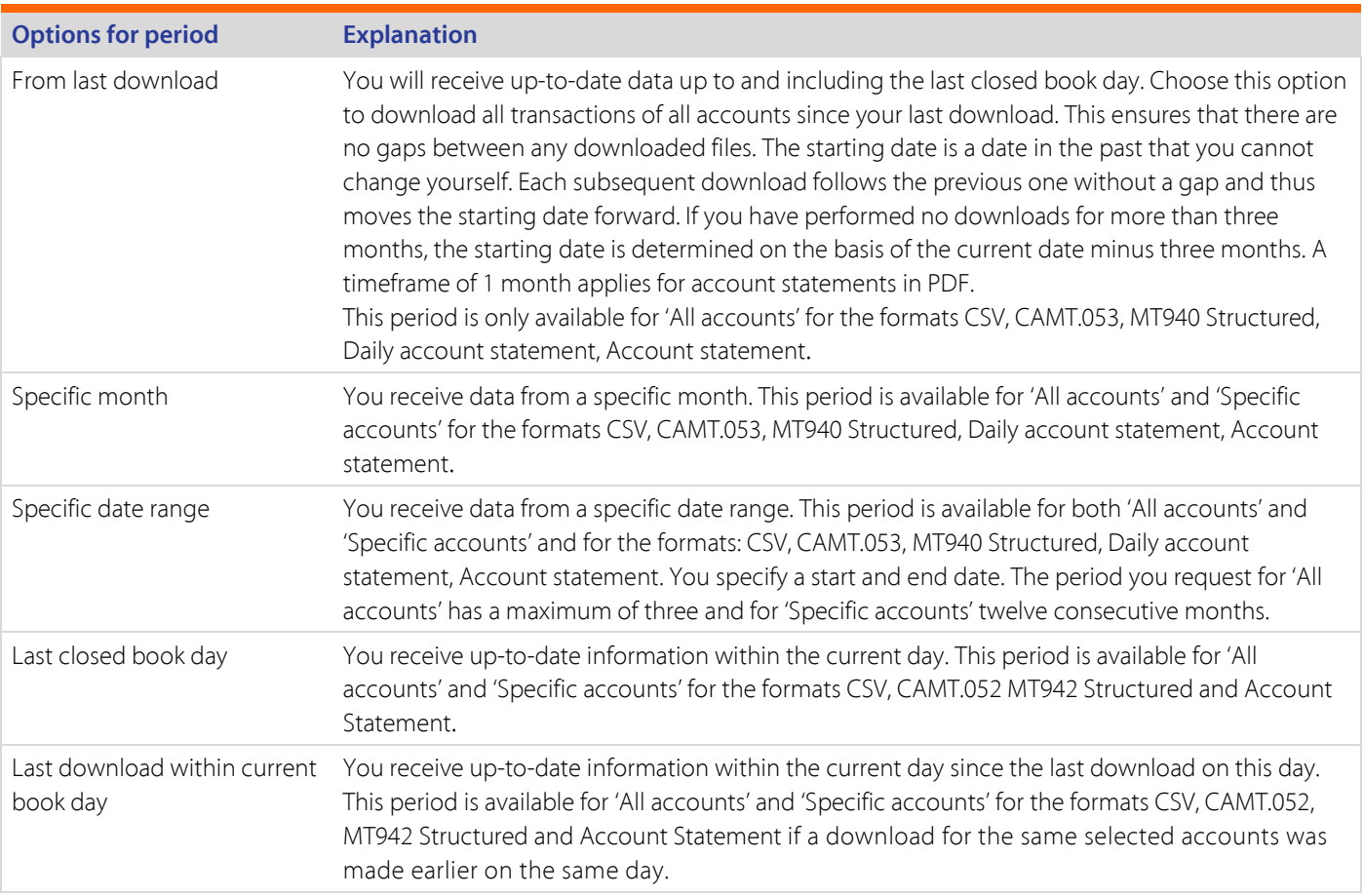

#### *Producing the download file*

Select 'Download file' to create the download file. During the download, a progress indicator is displayed. When the file has been created, you will receive a confirmation and can save the file.

When a download file for MT940 Structured, MT942 Structured, CAMT052 or CAMT053 is being produced, a value consisting of 8 characters (letters and numbers) is shown. This value is the checksum of the file, which you can use the checksum to verify if the file has been completely downloaded and is undamaged. The checksum is a SHA-2 value calculated by Rabobank. The last 8 characters are displayed. Your accounting software can apply the same SHA-2 calculation when reading this file. If the value differs from what your accounting package displays, the file may have been modified or damaged. In this case, Rabobank advises you not to import the file and contact your system administrator or provider of your accounting package.

## Tarieven zakelijk Credit card(s)

You can download the credit card transactions of the past 15 months in a CSV file. If you have multiple credit cards, first select the credit card from which you would like to download the transactions. Select 'Download file' to create the download.

## Download statements & transactions

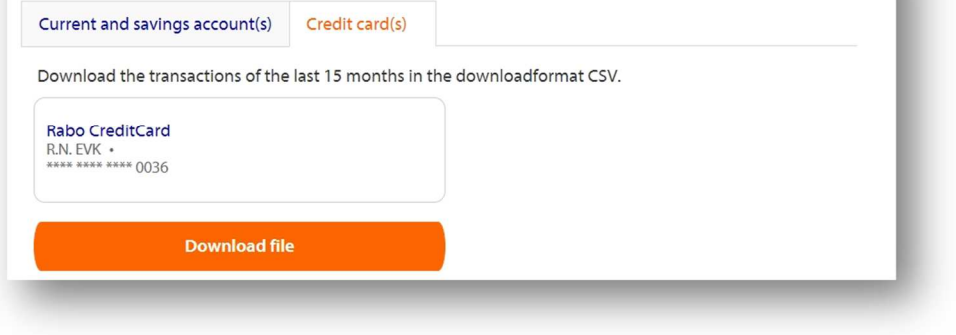

**Note**: the tabs are only available if you have one or more credit cards for users with the role Owner or AdministratorPlus.

#### **Rabo Internet Banking Professional – Download transactions <br>
4 Version 2.1 | July 2019**